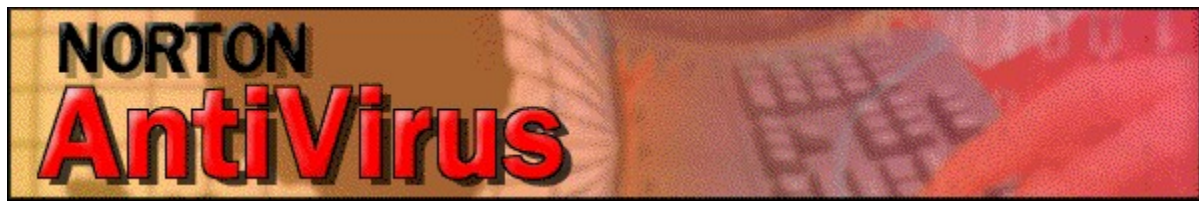

**Para instalar o Norton AntiVirus, clique aqui:**

- Instalar o Norton AntiVirus 5.0 para Windows 95/98 Å.
- **Instalar o Norton AntiVirus 5.0 Workstation para Windows NT 4.0**

**Ou, para ler os manuais on-line, primeiro clique aqui:**

- **Instalar o Adobe Acrobat Reader**
- **…e, a seguir, clique aqui para selecionar um manual:**
- Guia do usuário do Norton AntiVirus 4.0 para DOS/Win 3.1
- Guia do usuário do Norton AntiVirus 5.0 para Windows 95/98
- Guia do usuário do Norton AntiVirus 5.0 para Windows NT
- **X** Clique aqui para retornar ao Menu Principal

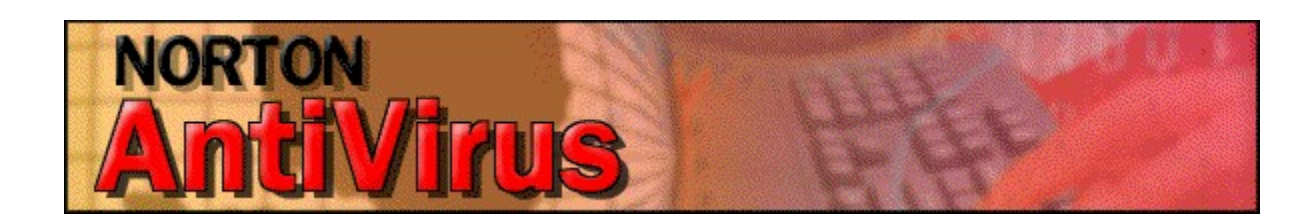

**Clique aqui para visualizar…**

Sobre os vírus

- **Sobre o SARC (Centro de Pesquisas Antivírus da Symantec)**
- Norton AntiVirus: Um tour guiado
- O que fazer quando o Norton AntiVirus der sinal de alerta
- **Clique aqui para** retornar ao Menu Principal

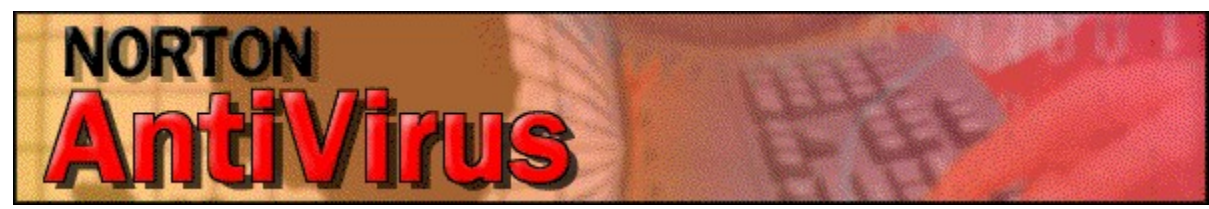

- **… ou clique aqui para tentar o trialware da Symantec:**
- Instalar o Winfax Pro 8.03 para Windows 95/98/NT (Edição de Avaliação) å.
- $\mathcal{L}_{\mathcal{A}}$ Instalar o Norton SpeedDisk para Windows NT (Edição de Avaliação)
- ŵ Instalar o pcAnywhere32 8.0 para Windows 95/98/NT (Edição de Avaliação)
- Instalar o ACT! 4.0 da Symantec para Windows 95/NT (Edição de Avaliação) V.
- $\mathcal{L}_{\mathcal{A}}$ Instalar o dbAnywhere Server 1.0 para Windows 95/98/NT (Edição de Avaliação)
- Visitar o site da Web de Trialware da Symantec (em www.symantec.com)

**Clique aqui para** retornar ao Menu Principal

O AutoRun não pôde iniciar o programa de configuração. Verifique se o CD se encontra na unidade e se a unidade pode ser lida.